# <span id="page-0-0"></span>**trepan Documentation**

*Release 1.0*

**Rocky Bernstein**

**Jun 13, 2020**

# **Contents**

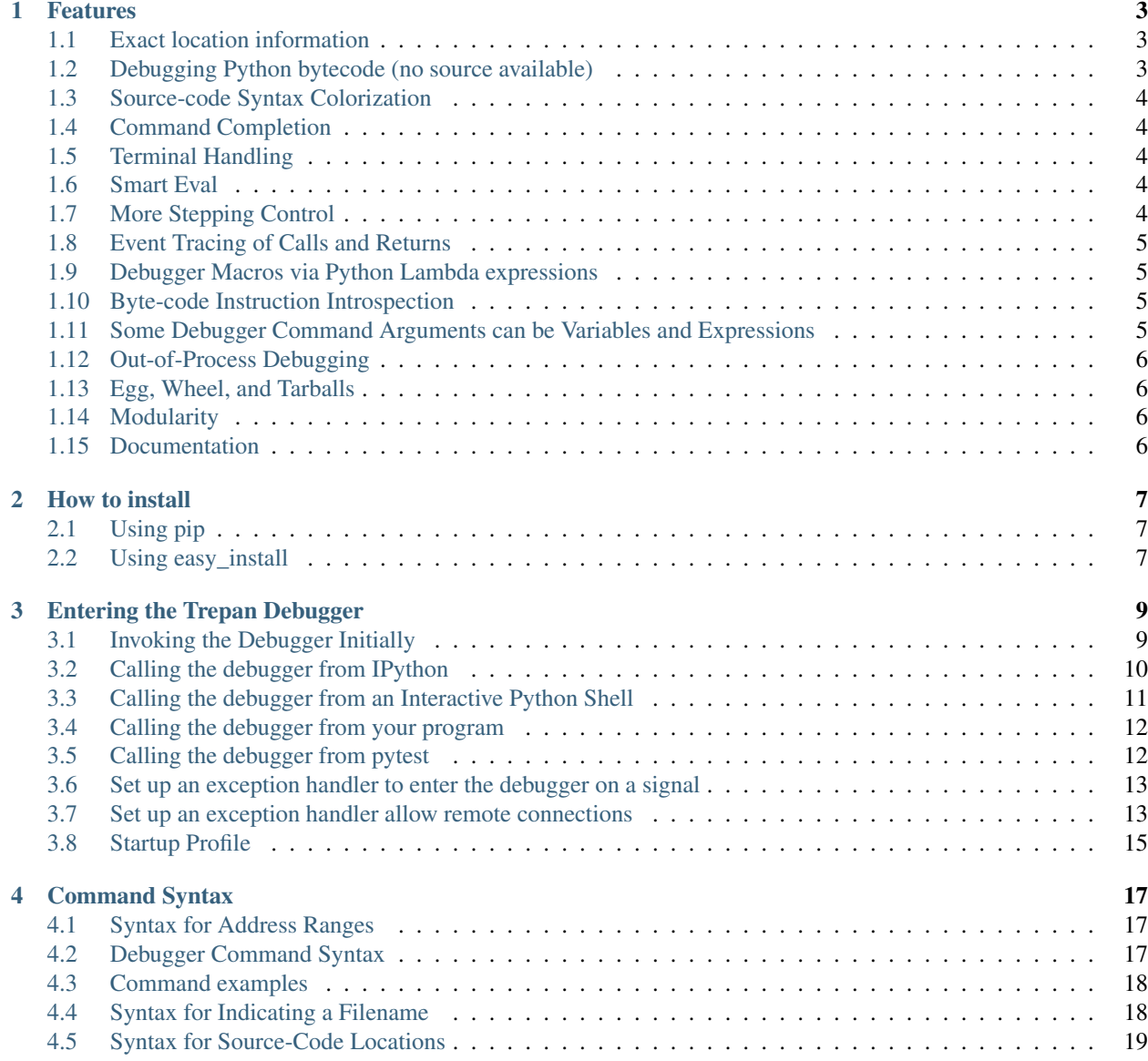

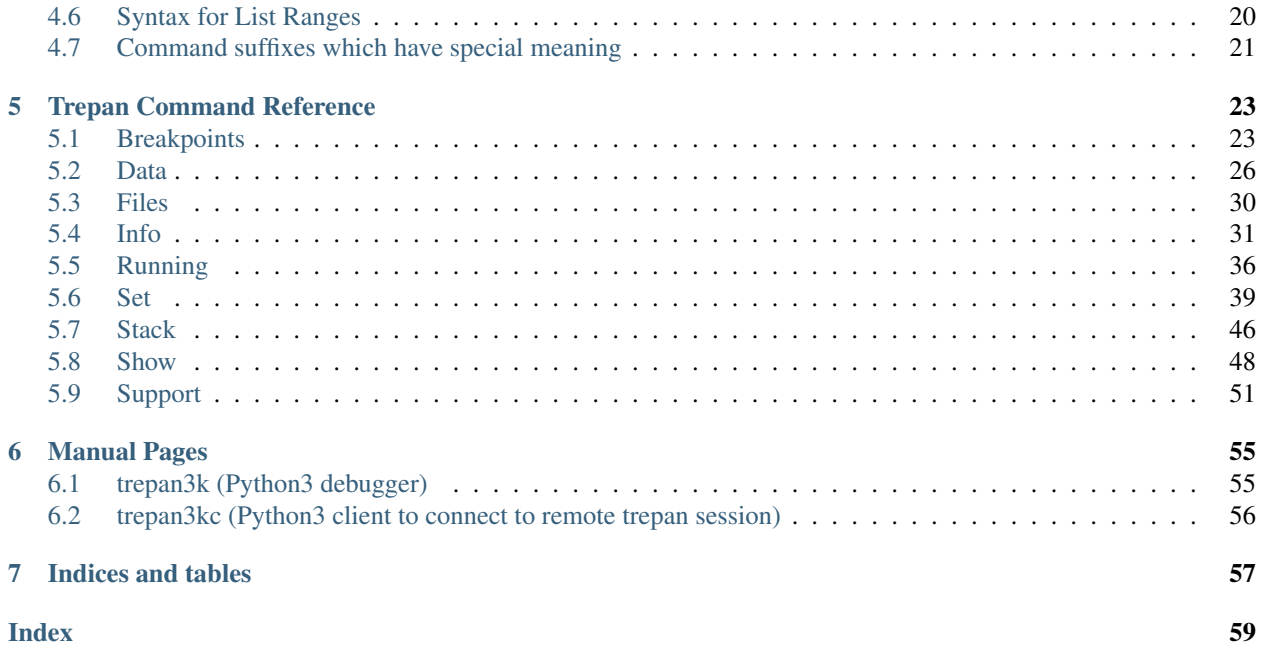

trepan3k is a gdb-like debugger for Python. It is a rewrite of *pdb* from the ground up. A command-line interface (CLI) is provided as well as an remote access interface over TCP/IP. See the [Tutorial](https://github.com/rocky/python2-trepan/wiki/Tutorial) for how to use. See [ipython-trepan](https://github.com/rocky/ipython-trepan) for using this in *ipython* or an *ipython notebook*. This package is for Python 3. See [trepan2](https://pypi.python.org/pypi/trepan2) for the same code modified to work with Python 2. An Emacs interface is available via [realgud.](https://github.com/realgud/realgud)

#### • *[Features](#page-6-0)*

- *[Exact location information](#page-6-1)*
- *[Debugging Python bytecode \(no source available\)](#page-6-2)*
- *[Source-code Syntax Colorization](#page-7-0)*
- *[Command Completion](#page-7-1)*
- *[Terminal Handling](#page-7-2)*
- *[Smart Eval](#page-7-3)*
- *[More Stepping Control](#page-7-4)*
	- \* *[Step Granularity](#page-7-5)*
	- \* *[Event Filtering and Tracing](#page-7-6)*
- *[Event Tracing of Calls and Returns](#page-8-0)*
- *[Debugger Macros via Python Lambda expressions](#page-8-1)*
- *[Byte-code Instruction Introspection](#page-8-2)*
- *[Some Debugger Command Arguments can be Variables and Expressions](#page-8-3)*
- *[Out-of-Process Debugging](#page-9-0)*
- *[Egg, Wheel, and Tarballs](#page-9-1)*
- *[Modularity](#page-9-2)*
- *[Documentation](#page-9-3)*

# CHAPTER 1

## Features

<span id="page-6-0"></span>Since this debugger is similar to [other](https://www.npmjs.com/package/trepanjs) [trepanning](https://rubygems.org/gems/trepanning) [debuggers](https://metacpan.org/pod/Devel::Trepan) and *gdb* in general, knowledge gained by learning this is transferable to those debuggers and vice versa.

There's a lot of cool stuff here that's not in the stock Python debugger *pdb*.

# <span id="page-6-1"></span>**1.1 Exact location information**

Python reports line information on the granularity of a line. To get more precise information, we can (de)parse into Python the byte code around a bytecode offset such as the place you are stopped at.

So far as I know, there is no other debugger that decompile code at runtime.

See the <deparse> command for details.

# <span id="page-6-2"></span>**1.2 Debugging Python bytecode (no source available)**

You can pass the debugger the name of Python bytecode and many times, the debugger will merrily proceed. This debugger tries very hard find the source code. Either by using the current executable search path (e.g. *PATH*) or for some by looking inside the bytecode for a filename in the main code object (*co\_filename*) and applying that with a search path which takes into account directory where the bytecode lives.

Failing to find source code this way, and in other situations where source code can't be found, the debugger will decompile the bytecode and use that for showing source test. *This allows us to debug 'eval''d or 'exec''d code.*

But if you happen to know where the source code is located, you can associate a file source code with the current name listed in the bytecode. See the *[set substitute](#page-48-0)* for details here.

# <span id="page-7-0"></span>**1.3 Source-code Syntax Colorization**

Terminal source code is colorized via [pygments](http://pygments.org) . And with that you can set the pygments color style, e.g. "colorful", "paraiso-dark". See *[set style](#page-48-1)*. Furthermore, we make use of terminal bold and emphasized text in debugger output and help text. Of course, you can also turn this off. Starting with release 0.6.0, you can use your own pygments style, provided you have a terminal that supports 256 colors. If your terminal supports the basic ANSI color sequences only, we support that too in both dark and light themes.

# <span id="page-7-1"></span>**1.4 Command Completion**

GNU readline command completion is available. Command completion is not just a simple static list, but varies depending on the context. For example, for frame-changing commands which take optional numbers, on the list of *valid numbers* is considered.

# <span id="page-7-2"></span>**1.5 Terminal Handling**

We can adjust debugger output depending on the line width of your terminal. If it changes, or you want to adjust it, see *[set width](#page-49-1)* .

# <span id="page-7-3"></span>**1.6 Smart Eval**

If you want to evaluate the current source line before it is run in the code, use eval. To evaluate text of a common fragment of line, such as the expression part of an *if* statement, you can do that with eval?. See *[Eval \(evaluate](#page-31-0) [Python code\)](#page-31-0)* for more information.

# <span id="page-7-4"></span>**1.7 More Stepping Control**

Sometimes you want small steps, and sometimes large stepping.

This fundamental issue is handled in a couple ways:

### <span id="page-7-5"></span>**1.7.1 Step Granularity**

There are now step *event* and next *event* commands with aliases to s+, s> and so on. The plus-suffixed commands force a different line on a subsequent stop, the dash-suffixed commands don't. Suffixes >, <, and ! specify call, return and exception events respectively. And without a suffix you get the default; this is set by the *set different* command.

### <span id="page-7-6"></span>**1.7.2 Event Filtering and Tracing**

By default the debugger stops at every event: call, return, line, exception, c-call, c-exception. If you just want to stop at line events (which is largely what you happens in *pdb*) you can. If however you just want to stop at calls and returns, that's possible too. Or pick some combination.

In conjunction with handling *all* events by default, the event status is shown when stopped. The reason for stopping is also available via *info program*.

# <span id="page-8-0"></span>**1.8 Event Tracing of Calls and Returns**

I'm not sure why this was not done before. Probably because of the lack of the ability to set and move by different granularities, tracing calls and returns lead to too many uninteresting stops (such as at the same place you just were at). Also, stopping on function definitions probably also added to this tedium.

Because we're really handling return events, we can show you the return value. (*pdb* has an "undocumented" *retval* command that doesn't seem to work.)

# <span id="page-8-1"></span>**1.9 Debugger Macros via Python Lambda expressions**

There are debugger macros. In *gdb*, there is a *macro* debugger command to extend debugger commands.

However Python has its own rich programming language so it seems silly to recreate the macro language that is in *gdb*. Simpler and more powerful is just to use Python here. A debugger macro here is just a lambda expression which returns a string or a list of strings. Each string returned should be a debugger command.

We also have *aliases* for the extremely simple situation where you want to give an alias to an existing debugger command. But beware: some commands, like [step](https://python2-trepan.readthedocs.org/en/latest/commands/running/step.html) inspect command suffixes and change their behavior accordingly.

We also envision a number of other ways to allow extension of this debugger either through additional modules, or user-supplied debugger command directories.

# <span id="page-8-2"></span>**1.10 Byte-code Instruction Introspection**

We do more in the way of looking at the byte codes to give better information. Through this we can provide:

- a *skip* command. It is like the *jump* command, but you don't have to deal with line numbers.
- disassembly of code fragments. You can now disassemble relative to the stack frames you are currently stopped at.
- Better interpretation of where you are when inside *execfile* or *exec*. (But really though this is probably a Python compiler misfeature.)
- Check that breakpoints are set only where they make sense.
- A more accurate determination of if you are at a function-defining *def* or *class* statements (because the caller instruction contains MAKE\_FUNCTION or BUILD\_CLASS.)

Even without "deparsing" mentioned above, the ability to disassemble where the PC is currently located (see [info pc\)](#page-0-0), by line number range or byte-offset range lets you tell exactly where you are and code is getting run.

# <span id="page-8-3"></span>**1.11 Some Debugger Command Arguments can be Variables and Expressions**

Commands that take integer arguments like *up*, *list* or *disassemble* allow you to use a Python expression which may include local or global variables that evaluates to an integer. This eliminates the need in *gdb* for special "dollar" debugger variables. (Note however because of *shlex* parsing ,expressions can't have embedded blanks.)

# <span id="page-9-0"></span>**1.12 Out-of-Process Debugging**

You can now debug your program in a different process or even a different computer on a different network!

# <span id="page-9-1"></span>**1.13 Egg, Wheel, and Tarballs**

Can be installed via the usual *pip* or *easy\_install*. There is a source tarball. [How To Install](https://python2-trepan.readthedocs.io/en/latest/install.html) has full instructions and installing from git and by other means.

# <span id="page-9-2"></span>**1.14 Modularity**

The Debugger plays nice with other trace hooks. You can have several debugger objects.

Many of the things listed below doesn't directly effect end-users, but it does eventually by way of more robust and featureful code. And keeping developers happy is a good thing.(TM)

- Commands and subcommands are individual classes now, not methods in a class. This means they now have properties like the context in which they can be run, minimum abbreviation name or alias names. To add a new command you basically add a file in a directory.
- I/O is it's own layer. This simplifies interactive readline behavior from reading commands over a TCP socket.
- An interface is it's own layer. Local debugging, remote debugging, running debugger commands from a file (source) are different interfaces. This means, for example, that we are able to give better error reporting if a debugger command file has an error.
- There is an experimental Python-friendly interface for front-ends
- more testable. Much more unit and functional tests. More of *pydb*'s integration test will eventually be added.

# <span id="page-9-3"></span>**1.15 Documentation**

Documentation: <http://python3-trepan.readthedocs.org>

# CHAPTER 2

### How to install

# <span id="page-10-1"></span><span id="page-10-0"></span>**2.1 Using pip**

If you are using [pyenv](https://github.com/yyuu/pyenv) or don't need special root access to install:

\$ pip install trepan3k

If you need root access you may insert *sudo* in front or become root:

```
$ sudo pip install trepan3k
```
or:

```
$ su root
# pip install trepan3k
```
# <span id="page-10-2"></span>**2.2 Using easy\_install**

Basically the same as using *pip*, but change "pip install" to "easy\_install":

```
$ easy_install trepan3k # or trepan2 for Python 2.x
```

```
$ git clone https://github.com/rocky/python3k-trepan.git
$ cd python-trepan
$ make check-short # to run tests
$ make install # if pythonbrew or you don't need root access
$ sudo make install # if pythonbrew or you do need root access
```
Above I used GNU "make" to run and install. However this just calls *python setup.py* to do the right thing. So if you are more familiar with *setup.py* you can use that directly. For example:

```
$ ./setup.py test
$ ./setup.py install
```
# CHAPTER 3

# Entering the Trepan Debugger

#### <span id="page-12-0"></span>**Contents**

- *[Entering the Trepan Debugger](#page-12-0)*
	- *[Invoking the Debugger Initially](#page-12-1)*
	- *[Calling the debugger from IPython](#page-13-0)*
		- \* *[Installing the IPython extension](#page-13-1)*
		- \* *[Trepan IPython Magic Functions](#page-13-2)*
			- · *[Example](#page-13-3)*
	- *[Calling the debugger from an Interactive Python Shell](#page-14-0)*
	- *[Calling the debugger from your program](#page-15-0)*
	- *[Calling the debugger from pytest](#page-15-1)*
	- *[Set up an exception handler to enter the debugger on a signal](#page-16-0)*
	- *[Set up an exception handler allow remote connections](#page-16-1)*
	- *[Startup Profile](#page-18-0)*

# <span id="page-12-1"></span>**3.1 Invoking the Debugger Initially**

The simplest way to debug your program is to call run *trepan3k*. Give the name of your program and its options and any debugger options:

```
$ cat test.py
print('Hello, World!')
```
(continues on next page)

(continued from previous page)

\$ trepan3k test.py

For help on trepan3k's options, use the  $-\text{help}$  option.

```
$ trepan3k --help
Usage: trepan3k [debugger-options] [python-script [script-options...]]
...
```
To separate options to the program you want to debug from trepan3k's options put *–* after the debugger's options:

\$ trepan3k --trace -- test.py --test-option1 b c

If you have previously set up remote debugging using trepan3k --server, you'll want to run the client version of *trepan3k* which is a separate program trepan3kc.

# <span id="page-13-0"></span>**3.2 Calling the debugger from IPython**

#### <span id="page-13-1"></span>**3.2.1 Installing the IPython extension**

Use the [trepan IPython extension.](https://github.com/rocky/ipython-trepan)

To install execute the the following code snippet in an IPython shell or IPython notebook cell:

```
%load https://raw.github.com/rocky/ipython-trepan/master/trepanmagic.py
```
### <span id="page-13-2"></span>**3.2.2 Trepan IPython Magic Functions**

After installing the trepan extension, the following IPython magic functions are added:

- *%trepan\_eval* evaluate a Python statement under the debugger
- *%trepan* run the debugger on a Python program
- *%trepan\_pm* do post-mortem debugging

#### <span id="page-13-3"></span>**Example**

```
$ ipython
Python 3.6.8 (default, Aug 20 2019, 17:12:48)
Type 'copyright', 'credits' or 'license' for more information
...
In [1]: %load https://raw.github.com/rocky/ipython-trepan/master/trepanmagic.py
trepanmagic.py loaded
In [2]: import os.path
In [3]: %trepan_eval os.path.join('foo', 'bar')
(/tmp/eval_stringS9ST2e.py:1 remapped <string>): <module>
-> 1 (os.path.join('foo', 'bar'))
(trepan3k) s
(/usr/lib/python3.6/posixpath.py:75): join
(trepan3k) n
```
(continues on next page)

(continued from previous page)

```
(/usr/lib/python3.6/posixpath.py:80): join
-- 80 a = \cos .5path(a)
(trepan3k) c
Out[3]: 'foo/bar'
In [4]:
```
See also the [examples](https://github.com/rocky/ipython-trepan/tree/master/examples) directory.

### <span id="page-14-0"></span>**3.3 Calling the debugger from an Interactive Python Shell**

*Note: by "interactive python shell" I mean running "python" or "python -i" and this is distinct from going into IPython which was covered in the last section.*

Put these lines in a file:

```
import inspect
from trepan.api import run_eval
def debug(str):
 frame = inspect.currentframe()
 return run_eval(str, globals_=frame.f_globals, locals_=frame.f_locals)
print(".pythonrc.py loaded") # customize or remove this
```
A copy of the above can be found [here.](https://github.com/rocky/python2-trepan/blob/master/PYTHONSTARTUP/pythonrc) I usually put these line in *\$HOME/.pythonrc.py*. Set the environment variable *PYTHONSTARTUP* to *\$HOME/.pythonrc.py*.

After doing this, when you run *python -i* you should see on entry the *print* message from the file. For example:

```
$ python -i
Python ...
Type "help", "copyright", "credits" or "license" for more information.
.pythonrc.py loaded
>>>
```
If you see the above *.pythonrc.py* message, great! If not, it might be that *PYTHONSTARTUP* is not defined. Here run:

```
>>> path=".pythonrc.py" # customize to location of file
>>> exec(open(path).read())
pythonrc loaded
>>>
```
and you should see the ".pythonrc.py" message as shown above.

Once that code is loaded, the *debug()* function is defined. To debug some python code, you can call that function. Here is an example:

```
>>> import os.path
>>> debug('os.path.join("a", "b")')
(/tmp/eval_stringBMzXCQ.py:1 remapped <string>): <module>
-> 1 os.path.join("a", "b")
(trepan3k) step
(/usr/lib/python3.6/posixpath.py:75): join
\rightarrow 68 def join(a, *p):
(trepan3k) continue
'a/b'
>>>
```
Note in the above, we pass to the *debug()* function a *string*. That is, we pass *'os.path.join("a", "b")'*, not *os.path.join("a", "b")* which would have the effect of running the code to be evaluated first *before* calling *debug()*. This is not an error, but debugging evaluating a string, is probably not what you want to do.

*To do: add and document run\_call()*

### <span id="page-15-0"></span>**3.4 Calling the debugger from your program**

Sometimes it is not feasible to invoke the program from the debugger. Although the debugger tries to set things up to make it look like your program is called, sometimes the differences matter. Also the debugger adds overhead and slows down your program.

Another possibility then is to add statements into your program to call the debugger at the spot in the program you want. To do this, import trepan.api and make a call to *trepan.api.debug()*. For example:

```
# Code run here trepan3k/trepan3k doesn't even see at all.
\# ...
from trepan.api import debug
# trepan is accessible but inactive.
# work, work, work...
debug() # Get thee to thyne debugger!
```
Since *debug()* is a function, call it can be nested inside some sort of conditional statement allowing one to be very precise about the conditions you want to debug under. And until first call to *debug()*, there is no debugger overhead.

*debug()* causes the statement after the call to be stopped at. Sometimes though there is no after statement. In this case, adding the named parameter step\_ignore=0 will cause the debugger to be entered inside the *debug()* call:

```
# ...
def foo():
  # some code
  debug(step_ignore=0) # Stop before even returning from the debug() call
foo() # Note there's no statement following foo()
```
If you want a startup profile to get run, you can pass a list of file names in option *start\_opts*. For example, let's say I want to set the formatting style and automatic source code listing in my debugger session I would put the trepan debugger commands in a file, say */home/rocky/trepan-startup* and then list that file like this:

debug(start\_opts={'startup-profile': ["/home/rocky/trepan-startup"]})

# <span id="page-15-1"></span>**3.5 Calling the debugger from pytest**

Install [pytest-trepan:](https://pypi.python.org/pypi/pytest-trepan)

pip install pytest-trepan

After installing, to set a breakpoint to enter the trepan debugger:

```
import pytest
def test_function():
    ...
   pytest.trepan() # get thee to thyne debugger!
   x = 1...
```
The above will look like it is stopped at the *pytest.trepan()* call. This is most useful when this is the last statement of a scope. If you want to stop instead before  $x = 1$  pass immediate=False or just False:

```
import pytest
def test_function():
    ...
   pytest.trepan(immediate=False)
    # same as py.trepan(False)
    x = 1...
```
You can also pass as keyword arguments any parameter accepted by *trepan.api.debug()*.

To have the debugger entered on error, use the  $-\text{t}$  repan option:

\$ py.test --trepan ...

### <span id="page-16-0"></span>**3.6 Set up an exception handler to enter the debugger on a signal**

This is really just a variation of one of the other methods. To install and call the debugger on signal *USR1*:

```
import signal
def signal_handler(num, f):
 from trepan.api import debug; debug()
 return
signal.signal(signal.SIGUSR1, signal_handler)
# Go about your business...
```
However, if you have entered the debugger either by running intially or previously via a debug() call, trepan has already set up such default handlers for many of the popular signals, like *SIGINT*. To see what *trepan3k* has installed use the info signals command:

```
(trepan3k) info signals INT
Signal Stop Print Stack Pass Description
SIGINT Yes Yes No No Interrupt
(trepan3k) info signals
Signal Stop Print Stack Pass Description
SIGHUP Yes Yes No No Hangup
SIGSYS Yes Yes No No Bad system call
...
```
Commonly occuring signals like *CHILD* and unmaskable signals like *KILL* are not intercepted.

# <span id="page-16-1"></span>**3.7 Set up an exception handler allow remote connections**

The extends the example before to set to allow remote debugging when the process gets a *USR1* signal

```
import signal
def signal_handler(num, f):
    from trepan.interfaces import server as Mserver
    from trepan.api import debug
```
(continues on next page)

(continued from previous page)

```
connection_opts={'IO': 'TCP', 'PORT': 1955}
   intf = Mserver.ServerInterface(connection_opts=connection_opts)
   dbg_opts = {'interface': intf}
   print('Starting TCP server listening on port 1955.')
    debug(dbg_opts=dbg_opts)
    return
signal.signal(signal.SIGUSR1, signal_handler)
# Go about your business...
import time
import os
print(os.getpid())
for i in range(10000):
    time.sleep(0.2)
```
Now run that:

```
$ python /tmp/foo.py
8530
```
From above output we helpfully listed the pid of the Python process we want to debug.

Now in a shell we send the signal to go into the debugger listening for commands on port 1955. You will have to adjust the process id.

\$ kill -USR1 8530 # Adjust the pid to what you see above

And in the shell where we ran */tmp/foo.py* you should now see the new output:

```
$ python /tmp/foo.py
8530
Starting TCP server listening on port 1955. # This is new
```
Back to the shell where we issued the *kill -USR1* we can now attach to the debugger on port 1955:

```
$ trepan3k --client --port 1955
Connected.
(/tmp/foo.py:11 @101): signal_handler
-- 11 return
(trepan3k*) backtrace
 6 connection_opts={'IO': 'TCP', 'PORT': 1955}
 7 intf = Mserver.ServerInterface(connection_opts=connection_opts)
 8 dbg_opts = {'interface': intf}
 9 print('Starting TCP server listening on port 1955.')
10 debug(dbg_opts=dbg_opts)
11 -> return
12
13 signal.signal(signal.SIGUSR1, signal_handler)
14 # Go about your business...
(trepan3k*) list
-> 0 signal_handler(num=10, f=<frame object at 0x7f9036796050>)
     called from file '/tmp/foo.py' at line 11
## 1 <module> file '/tmp/foo.py' at line 20
```
# <span id="page-18-0"></span>**3.8 Startup Profile**

A startup profile is a text file that contains debugger commands. For example it might look like this:

```
$ cat ~/.config/trepanpy/profile/alternate-profile.py
set autolist
set different on
set autoeval on
set style colorful
# Note that the below is a debugger command, not an (invalid) Python command
print "My trepan startup file loaded"
\varsigma
```
By default, the file *\$HOME/.config/trepanpy/profile/profile.py* is loaded, and that a file exists *trepan3k* starts up. To change this default behavior and *not* have the default profile loaded, use the option *-n*, or *–nx* in the *trepan3k* invocation.

# CHAPTER 4

# Command Syntax

### <span id="page-20-3"></span><span id="page-20-1"></span><span id="page-20-0"></span>**4.1 Syntax for Address Ranges**

Address ranges are used in the *disassemble* command. It is like a range but we allow addresses. An add

An address range is in one of the following forms:

```
location # starting line only
first, last # starting and ending line
, last # ending line only
```
A *location* is described elsewhere. *first* and *last* can also be linespecs but they also may be a number or address (bytecode offset). And finally *last* can be an (line number) offset.

A number is just a decimal number. An offset is a number prefaced with "+" and indicates the number to increment the line number found in *first*.

### **4.1.1 Examples**

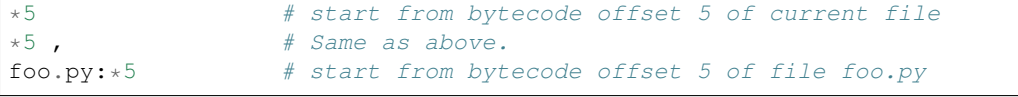

#### See also:

*[help syntax location](#page-22-0)*

# <span id="page-20-2"></span>**4.2 Debugger Command Syntax**

Command names and arguments are separated with spaces like POSIX shell syntax. Parenthesis around the arguments and commas between them are not used. If the first non-blank character of a line starts with *#*, the command is ignored.

Commands are split at whereever *;;* appears. This process disregards any quotes or other symbols that have meaning in Python. The strings after the leading command string are put back on a command queue, and there should be white space around ';;'.

Within a single command, tokens are then white-space split. Again, this process disregards quotes or symbols that have meaning in Python. Some commands like *[eval](#page-31-0)*, *[macro](#page-56-0)*, and *[break](#page-27-0)* have access to the untokenized string entered and make use of that rather than the tokenized list.

Resolving a command name involves possibly 4 steps. Some steps may be omitted depending on early success or some debugger settings:

1. The leading token is first looked up in the macro table. If it is in the table, the expansion is replaces the current command and possibly other commands pushed onto a command queue. Run *help macros* for help on how to define macros, and *info macro* for current macro definitions.

2. The leading token is next looked up in the debugger alias table and the name may be substituted there. See "help alias" for how to define aliases, and "show alias" for the current list of aliases.

3. After the above, The leading token is looked up a table of debugger commands. If an exact match is found, the command name and arguments are dispatched to that command.

4. If after all of the above, we still don't find a command, the line may be evaluated as a Python statement in the current context of the program at the point it is stoppped. However this is done only if "auto evaluation" is on. It is on by default.

If *[auto eval](#page-42-1)* is not set on, or if running the Python statement produces an error, we display an error message that the entered string is "undefined".

If you want python-, ipython- or bpython-like shell command-processing, it's possible to go into an python shell with the corresponding command. It is also possible to arrange going into an python shell every time you enter the debugger.

See also:

*[help syntax suffixes](#page-24-0)*

# <span id="page-21-0"></span>**4.3 Command examples**

```
# This line does nothing. It is a comment. Useful in debugger command files.
# This line also does nothing.
s # by default, this is an alias for the "step" command
info program;;list # error no command 'program;;list'
info program ; list # Runs two commands "info program" and "list"
```
See also:

*[macro](#page-56-0)*, *[alias](#page-54-1)*, *[python](#page-57-0)*, *[set auto eval](#page-42-1)*, *[info macro](#page-37-0)*, and the *show* variants of the above *set* commands.

# <span id="page-21-1"></span>**4.4 Syntax for Indicating a Filename**

### **4.4.1 Filename Examples:**

```
file.py => file.py
/tmp/file.py => /tmp/file.py
"C:file.py" => C:file.py # For Microsoft OS's
'C:file.py' => same as above
```
(continues on next page)

(continued from previous page)

```
'''C:file.py''' => same as above
'C:\file.py' => C:\file.py # For Microsoft OS's
'\new.py' => \new.py
'my file.py' => 'my file.py'
```
# <span id="page-22-0"></span>**4.5 Syntax for Source-Code Locations**

A number of commands like "break", and "list" have locations embedded in them.

A location can be either a *linespec* an explicit function, or a *module linespec*

### **4.5.1 Linespec**

A linespec has a colon-separated pair of a source-location parameter and a line number. A source location is a file path or a module name.

In [*path*:] *linenum* , the line *linenum* in the source file *path* is indicated. When *path* is omitted, some default value is given, usually it is the *path* associated with the current frame. Or in list-like commands it is the *path* what was most-recently set; the most-recently set path starts out as the current frame's path.

If *filename* is a relative file name, then Python's *sys.path* items (which are assumed to be a list of directories) is tried in the order given. Often the current working directory or *.* is in that list. Note that *.* can be set with *cd* debugger command.

To specify a path containing non-alphanumeric characters, specifically blanks (" "), backslashes (""), or quotes, in there are a number of quoting mechanisms one can use. You can enclose the path in single quotes, double quotes or triple double as you would do in Python

#### **Examples:**

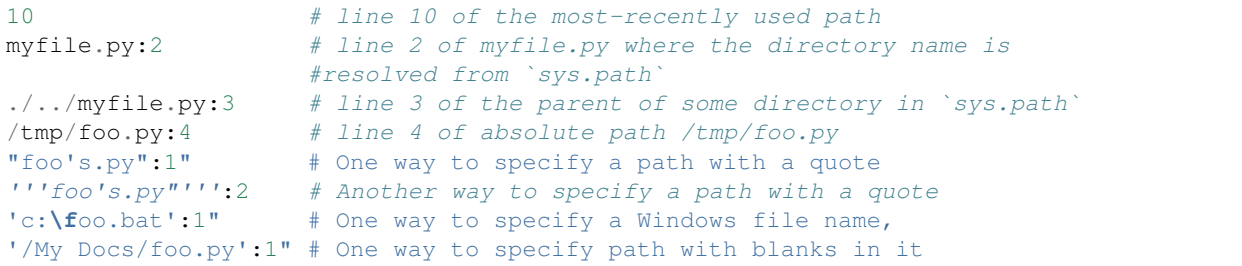

#### **4.5.2 function()**

Specifies the line that function *function* starts on. This is the line that contains *def*. We get this information from the Python code object, in particular the *co\_firstlineno* field.

contrast to *gdb*, use parenthesis at the end of the function name to indicate this is a function.

You can also specify functions though the values in Python program variables or the function indicated in an instance method.

For example consider this program:

```
class Foo():
    def food(): return
f = F \circ \circ ()
b = [f.food]x = 2
```
If you are stopped at the last line  $x = 2$ . You can specify the function *food* as either of these ways:

```
Foo.food()
f.food()
b[0]()
```
Although in the last example *b[0]()* the expressions can get a bit complex, to simplify parsing, we don't allow arbitrary expressions. We currently allow only alphanumeric symbols as you'd find in valid Python identifiers along with extra symbols ".", "[", and "]". This means  $b[i+1]$ () would be invalid because it contains "+". So would  $b[i'foo'']($ ), assuming *b* were a dictionary, because of the quote symbol.

*Right now we don't allow line offsets from functions. If the need arises we may do so in the future.*

### **4.5.3 module linespec**

While functions need a closing *()* to indicate their function-ness, Python module names don't. What we do here is first look up the name as a file path. If that's not found we look up the file as a Python module name. Modules have to have been imported before it accepted in the debugger. However you can run *eval* (or *autoeval*) to have Python import the module inside the debugger.

In sum file names are distinguished from method names purely by semantic means. However *gdb* and thus this debugger has no means to explicitly tag names as a file path or Python module name. We, but not *gdb*, make a distinction between functions versus modules and file paths.

### **Examples:**

```
os.path:45 # Line 45 of the file that contains os.path
os:1 # First line of module os
os # Invalid! (for now)
```
Note that the last line is invalid. In contrast to functions, you need to give a line numbers. Also it is assumed there is not a *file* called *os* in the last example line. Nor a file called *os.path* in the first example.

# <span id="page-23-0"></span>**4.6 Syntax for List Ranges**

List ranges are used in the *list* and *disassemble* commands.

A list range is in one of the following forms:

location # starting line only first, last # starting and ending line , last # ending line only

A *location* is described elsewhere. *first* and *last* can also be locations but they also may be a number. And finally *last* can be a (line number) offset.

A number is just a decimal number. An offset is a number prefaced with "+" and indicates the number to increment the line number found in *first*.

### **4.6.1 Examples**

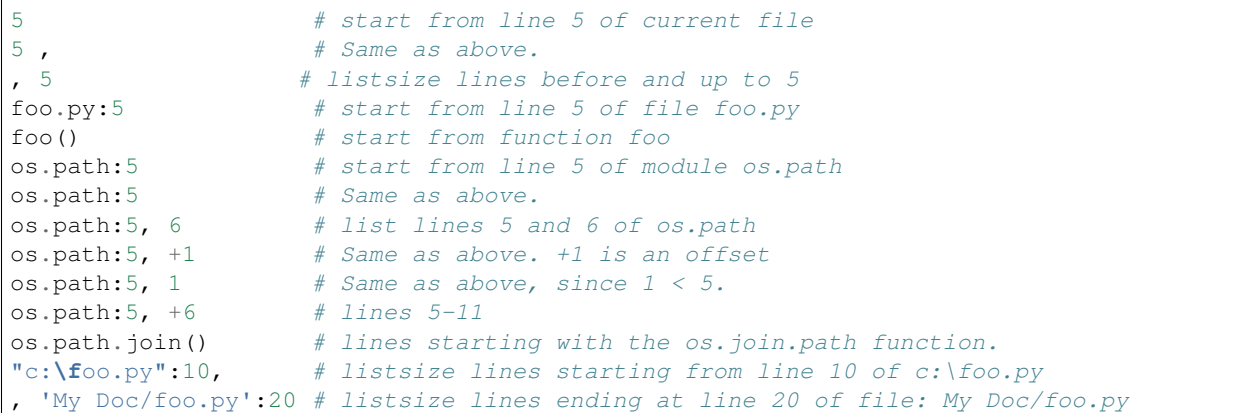

#### See also:

*[help syntax location](#page-22-0)*

# <span id="page-24-0"></span>**4.7 Command suffixes which have special meaning**

Some commands like *step*, or *list* do different things when an alias to the command ends in a particular suffix like *>*. Here are a list of commands and the special suffixes:

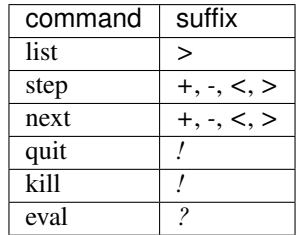

See the help on the specific commands listed above for the specific meaning of the suffix.

# CHAPTER 5

# Trepan Command Reference

<span id="page-26-2"></span><span id="page-26-0"></span>Following *gdb*, we classify commands into categories. Note though that some commands, like *quit*, and *restart*, are in different categories and some categories are new, like *set*, *show*, and *info*.

# <span id="page-26-1"></span>**5.1 Breakpoints**

Making the program stop at certain points

A *breakpoint* can make your program stop at that point. You can set breakpoints with the break command and its variants. You can specify the place where your program should stop by file and line number or by function name.

The debugger assigns a number to each breakpoint when you create it; these numbers are successive integers starting with 1. In many of the commands for controlling various features of breakpoints you use this number. Each breakpoint may be enabled or disabled; if disabled, it has no effect on your program until you enable it again.

The debugger allows you to set any number of breakpoints at the same place in your program. There is nothing unusual about this because different breakpoints can have different conditions associated with them.

The simplest sort of breakpoint breaks every time your program reaches a specified place. You can also specify a condition for a breakpoint. A condition is just a Boolean expression in your programming language. A breakpoint with a condition evaluates the expression each time your program reaches it, and your program stops only if the condition is true.

This is the converse of using assertions for program validation; in that situation, you want to stop when the assertion is violated-that is, when the condition is false.

Break conditions can have side effects, and may even call functions in your program. This can be useful, for example, to activate functions that log program progress, or to use your own print functions to format special data structures. The effects are completely predictable unless there is another enabled breakpoint at the same address. (In that case, pydb might see the other breakpoint first and stop your program without checking the condition of this one.) Note that breakpoint commands are usually more convenient and flexible than break conditions for the purpose of performing side effects when a breakpoint is reached.

Break conditions can be specified when a breakpoint is set, by adding a comma in the arguments to the break command. They can also be changed at any time with the *[condition](#page-27-1)* command.

### <span id="page-27-3"></span><span id="page-27-0"></span>**5.1.1 Break (set a breakpoint)**

#### break [*location*] [if *condition*]]

Sets a breakpoint, i.e. stopping point just before the execution of the instruction specified by *location*.

Without arguments or an empty *location*, the breakpoint is set at the current stopped location.

See *help syntax location* for detailed information on a location.

If the word *if* is given after *location*, subsequent arguments given Without arguments or an empty *location*, the breakpoint is set the current stopped location.

Normally we only allow stopping at lines that we think are stoppable. If the command has a *!* suffix, force the breakpoint anyway.

#### **Examples:**

```
break \# Break where we are current stopped at
break if i < j # Break at current line if i < jbreak 10 + Break on line 10 of the file we are
                   # currently stopped at
break! 10 \# Break where we are current stopped at, even if
                   # we don't think line 10 is stoppable
break os.path.join() # Break in function os.path.join
break x[i].fn() # break in function specified by x[i].fn
break x[i]. fn() if x \# break in function specified by x[i]. fn
                   # if x is set
break os.path:45 # Break on line 45 file holding module os.path
break myfile.py:2 # Break on line 2 of myfile.py
break myfile.py:2 if i < j # Same as above but only if i < jbreak "foo's.py":1" # One way to specify path with a quote
break 'c:\\foo.bat':1 # One way to specify a Windows file name,
break '/My Docs/foo.py':1 # One way to specify path with blanks in it
```
#### See also:

*[info break](#page-34-1)*, *[tbreak](#page-28-0)*, *[condition](#page-27-1)*, and *[help syntax location](#page-22-0)*.

### <span id="page-27-2"></span>**5.1.2 Clear (Remove all breakpoints on a line)**

clear [*linenumber*]

Clear some breakpoints by line number.

#### See also:

*[delete](#page-28-1)*

### <span id="page-27-1"></span>**5.1.3 Condition (add condition to breakpoint)**

#### condition *bp\_number condition*

*bp\_number* is a breakpoint number. *condition* is an expression which must evaluate to *True* before the breakpoint is honored. If *condition* is absent, any existing condition is removed; i.e., the breakpoint is made unconditional.

<span id="page-28-4"></span>**Examples:**

```
condition 5 x > 10 # Breakpoint 5 now has condition x > 10condition 5 # Remove above condition
```
See also:

*[break](#page-27-0)*, *[tbreak](#page-28-0)*.

### <span id="page-28-1"></span>**5.1.4 Delete (remove breakpoints)**

delete [*bpnumber* [*bpnumber*. . . ]]

Delete some breakpoints.

Arguments are breakpoint numbers with spaces in between. To delete all breakpoints, give no argument. Without arguments, clear all breaks (but first ask confirmation).

See also:

*[clear](#page-27-2)*

### <span id="page-28-3"></span>**5.1.5 Disable (disable breakpoints)**

disable *bpnumber* [*bpnumber* . . . ]

Disables the breakpoints given as a space separated list of breakpoint numbers. See also *info break* to get a list.

See also:

*[enable](#page-28-2)*

### <span id="page-28-2"></span>**5.1.6 Enable (enable breakpoints)**

enable *bpnumber* [*bpnumber* . . . ]

Enables the breakpoints given as a space separated list of breakpoint numbers. See also *info break* to get a list.

See also:

*[disable](#page-28-3)*, *[tbreak](#page-28-0)*

### <span id="page-28-0"></span>**5.1.7 Tbreak (temporary breakpoint)**

tbreak [ *location* ] [if *condition*]

With a line number argument, set a break there in the current file. With a function name, set a break at first executable line of that function. Without argument, set a breakpoint at current location. If a second argument is *if*, subequent arguments given an expression which must evaluate to true before the breakpoint is honored.

The location line number may be prefixed with a filename or module name and a colon. Files is searched for using *sys.path*, and the *.py* suffix may be omitted in the file name.

<span id="page-29-2"></span>**Examples:**

```
tbreak # Break where we are current stopped at
tbreak 10 # Break on line 10 of the file we are currently stopped at
tbreak os.path.join # Break in function os.path.join
tbreak os.path:45 # Break on line 45 of os.path
tbreak myfile.py:45 # Break on line 45 of myfile.py
tbreak myfile: 45 # Same as above.
```
#### See also:

*[break](#page-27-0)*.

# <span id="page-29-0"></span>**5.2 Data**

Examining data.

### <span id="page-29-1"></span>**5.2.1 Deparse (CPython bytecode deparser)**

deparse [options] [.]

Options are:

```
-p | --parent show parent node
-P | --pretty show pretty output
-A | --tree | --AST show abstract syntax tree (AST)
-o | --offset [num] show deparse of offset NUM
-h | --help give this help
```
deparse around where the program is currently stopped. If no offset is given, we use the current frame offset. If *-p* is given, include parent information.

If an '.' argument is given, deparse the entire function or main program you are in. The *-P* parameter determines whether to show the prettified as you would find in source code, or in a form that more closely matches a literal reading of the bytecode with hidden (often extraneous) instructions added. In some cases this may even result in invalid Python code.

Output is colorized the same as source listing. Use *set highlight plain* to turn that off.

**Examples:**

```
deparse \qquad # deparse current location
deparse --parent # deparse current location enclosing context
deparse . \# deparse current function or main
deparse --offset 6 # deparse starting at offset 6
deparse --offsets # show all exect deparsing offsets
deparse --AST # deparse and show AST
```
See also:

*[disassemble](#page-30-0)*, *[list](#page-33-1)*, and *[set highlight](#page-47-0)*

### <span id="page-30-2"></span><span id="page-30-0"></span>**5.2.2 Disassemble (CPython disassembly)**

disassemble [*thing*]

disassemble [*address-range*]

Disassembles bytecode. See *help syntax arange* for what can go in an assembly-list range.

Without arguments, print lines starting from where the last list left off since the last entry to the debugger. We start off at the location indicated by the current stack.

in addition you can also use:

- a  $\cdot$  for the location of the current frame
- a '-' for the lines before the last list
- a '+' for the lines after the last list

With a class, method, function, pyc-file, code or string argument disassemble that.

**Examples:**

```
disassemble # Possibly lots of stuff disassembled
disassemble . # Disassemble lines starting at current stopping point.
disassemble + \# Same as above
disassemble +0 \qquad \qquad \qquad \qquad \qquad \qquad \qquad \qquad \qquad \qquad \qquad \qquad \qquad \qquad \qquad \qquad \qquad \qquad \qquad \qquad \qquad \qquad \qquad \qquad \qquad \qquad \qquad \qquad \qquad \qquad \qquad \qquad \qquad \qquad 
disassemble os.path # Disassemble all of os.path
disassemble os.path.normcase # Disaassemble just method os.path.normcase
disassemble -3 # Disassemble subtracting 3 from the current line number
disassemble +3 # Disassemble adding 3 from the current line number
disassemble 3 # Disassemble starting from line 3
disassemble 3 10 # Disassemble lines 3 to 10
disassemble myprog.pyc # Disassemble file myprog.pyc
```
#### See also:

*[help syntax arange](#page-20-1)* for the specification of a address range *[deparse](#page-29-1)*, *[list](#page-33-1)*, *[info pc](#page-37-1)*

### <span id="page-30-1"></span>**5.2.3 Display (set display expression)**

#### display [ *format* ] *expression*

Print value of expression *expression* each time the program stops. *format* may be used before *expression* and may be one of */c* for char, */x* for hex, */o* for octal, */f* for float or */s* for string.

For now, display expressions are only evaluated when in the same code as the frame that was in effect when the display expression was set. This is a departure from gdb and we may allow for more flexibility in the future to specify whether this should be the case or not.

With no argument, evaluate and display all currently requested auto-display expressions.

#### See also:

ref:*undisplay <undisplay>* to cancel display requests previously made.

### <span id="page-31-2"></span><span id="page-31-0"></span>**5.2.4 Eval (evaluate Python code)**

#### eval *python-statement*

Run *python-statement* in the context of the current frame.

If no string is given, we run the string from the current source code about to be run. If the command ends *?* (via an alias) and no string is given, the following translations occur:

```
assert = \langle \text{expr} \rangle => \langle \text{expr} \rangle{if|elif} <expr> : => <expr>
while \langle \text{expr} \rangle : \implies \langle \text{expr} \ranglereturn <expr> => <expr>
for \langle var \rangle in \langle expr \rangle : => \langle expr \rangle\langle var \rangle = \langle expr \rangle => \langle expr \rangle
```
The above is done via regular expression matching. No fancy parsing is done, say, to look to see if *expr* is split across a line or whether var an assignment might have multiple variables on the left-hand side.

#### **Examples:**

```
eval 1+2 # 3
eval # Run current source-code line
eval? # but strips off leading 'if', 'while', ..
         # from command
```
#### See also:

*[set autoeval](#page-42-1)*, *[pr](#page-32-0)*, *[pp](#page-32-1)* and *[examine](#page-31-1)*.

### <span id="page-31-1"></span>**5.2.5 Examine**

#### examine *expr1* [*expr2* . . . ]

Examine value, type and object attributes of an expression.

In contrast to normal Python expressions, expressions should not have blanks which would cause shlex to see them as different tokens.

#### **Examples:**

```
examine x+1 # okexamine x + 1 # not ok
```
#### See also:

*[pr](#page-32-0)*, *[pp](#page-32-1)*, and *[whatis](#page-33-2)*.

### **5.2.6 Pdef**

#### pdef *obj*

Print the definition header for a callable object *obj*. If the object is a class, print the constructor information.

See also:

#### <span id="page-32-4"></span>*[pydocX](#page-32-2)*, *[pp](#page-32-1)*

### <span id="page-32-1"></span>**5.2.7 Pp (pretty print expression)**

#### pp *expression*

Pretty-print the value of the expression.

Simple arrays are shown columnized horizontally. Other values are printed via *pprint.pformat()*.

#### **See also:**

*[pr](#page-32-0)* and *[examine](#page-31-1)* for commands which do more in the way of formatting.

### <span id="page-32-0"></span>**5.2.8 Pr (print expression)**

#### pr *expression*

Print the value of the expression. Variables accessible are those of the environment of the selected stack frame, plus globals.

The expression may be preceded with */fmt* where *fmt* is one of the format letters 'c', 'x', 'o', 'f', or 's' for chr, hex, oct, float or str respectively.

If the length output string large, the first part of the value is shown and *. . .* indicates it has been truncated.

#### See also:

*[pp](#page-32-1)* and *[examine](#page-31-1)* for commands which do more in the way of formatting; *[pydocx](#page-32-2)*

### <span id="page-32-2"></span>**5.2.9 Pydocx (show pydoc)**

#### pydocx *name* . . .

Show pydoc documentation on something. *name* may be the name of a Python keyword, topic, function, module, or package, or a dotted reference to a class or function within a module or module in a package. If *name* contains a '/', it is used as the path to a Python source file to document. If name is *keywords*, *topics*, or *modules*, a listing of these things is displayed.

#### See also:

*[whatis](#page-33-2)*, *[undisplay](#page-32-3)*

### <span id="page-32-3"></span>**5.2.10 Undisplay (cancel a display expression)**

#### undisplay *display-number*. . .

Cancel some expressions to be displayed when program stops. Arguments are the code numbers of the expressions to stop displaying.

No argument cancels all automatic-display expressions and is the same as *delete display*.

#### See also:

*[info display](#page-35-0)* to see current list of code numbers. *[whatis](#page-33-2)*

### <span id="page-33-3"></span><span id="page-33-2"></span>**5.2.11 Whatis**

#### whatis *arg*

Prints the information argument which can be a Python expression.

When possible, we give information about:

- type of argument
- doc string for the argument (if a module, class, or function)
- comments around the definition of the argument (module)
- the module it was defined in
- where the argument was defined

We get this most of this information via the *inspect* module.

#### See also:

*[pydocx](#page-32-2)*, the inspect module.

# <span id="page-33-0"></span>**5.3 Files**

Specifying and examining files.

### **5.3.1 Edit**

edit *position*

Edit specified file or module. With no argument, edits file containing most recent line listed.

#### See also:

*[list](#page-33-1)*

# <span id="page-33-1"></span>**5.3.2 List (show me the code!)**

list [ *range* ]

 $list + | - |$ .

List source code. See *[help syntax range](#page-23-0)* for what can go in a list range.

Without arguments, print lines centered around the current line. If *num* is given that number of lines is shown.

Without arguments, print lines starting from where the last list left off since the last entry to the debugger. We start off at the location indicated by the current stack.

in addition you can also use:

- a '.' for the location of the current frame
- a '-' for the lines before the last list
- a '+' for the lines after the last list

#### <span id="page-34-3"></span>**Examples:**

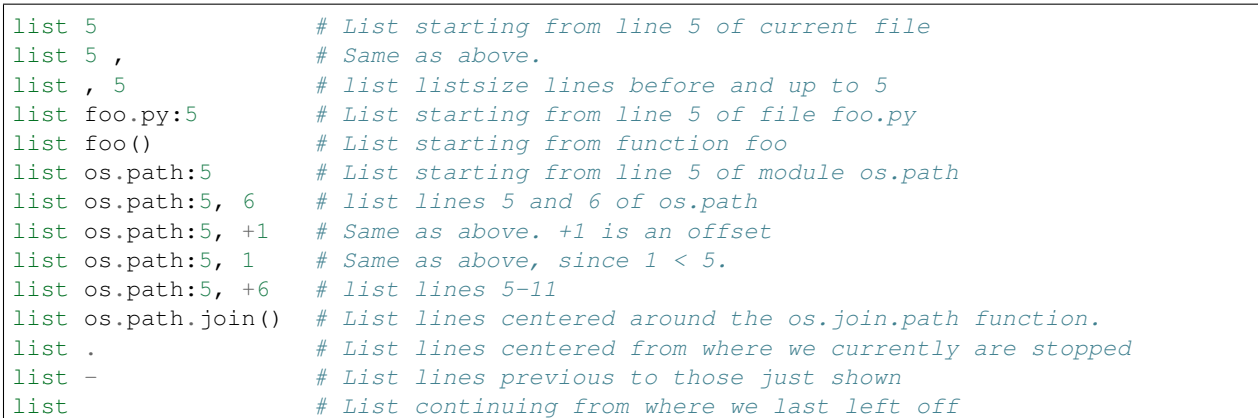

#### See also:

*[set listize](#page-47-1)*, or *[show listsize](#page-53-0)* to see or set the number of source-code lines to list. *[help syntax location](#page-22-0)* for the specification of a location and *[help syntax range](#page-23-0)* for the specification of a range.

### <span id="page-34-0"></span>**5.4 Info**

info [ *info-subcommand* ]

Get information on the program being debugged.

You can give unique prefix of the name of a subcommand to get information about just that subcommand.

Type *info* for a list of info subcommands and what they do. Type help *info \** for just a list of info subcommands.

### <span id="page-34-2"></span>**5.4.1 Info Args**

info args

Show parameters of the current stack frame.

See also:

*[info locals](#page-37-2)*, *[info globals](#page-36-0)*, *[info frame](#page-36-1)*

### <span id="page-34-1"></span>**5.4.2 Info Break**

#### info breakpoints [ *bp-number. . .* ]

Show the status of specified breakpoints (or all user-settable breakpoints if no argument).

The Disp column contains one of *keep*, or *del*, to indicate the disposition of the breakpoint after it gets hit. *del* means that the breakpoint will be deleted. The **Enb** column indicates if the breakpoint is enabled. The **Where** column indicates the file/line number of the breakpoint.

Also shown are the number of times the breakpoint has been hit, when that count is at least one, and any conditions the breakpoint has.

#### <span id="page-35-1"></span>**Example:**

```
(trepan3k) info break
Num Type Disp Enb Where
1 breakpoint del n at /tmp/fib.py:9
2 breakpoint keep y at /tmp/fib.py:4
      breakpoint already hit 1 time
3 breakpoint keep y at /tmp/fib.py:6
      stop only if x > 0
```
#### See also:

*[break](#page-27-0)*, *[delete](#page-28-1) [enable](#page-28-2)*, *[Disable \(disable breakpoints\)](#page-28-3)*, *[condition](#page-27-1)*

### **5.4.3 Info Builtins**

#### info builtins

Show the builtin-functions for the current stack frame.

```
info code [ frame-number | code-object ]
```
### **5.4.4 Info Code**

Specific information includes:

- the number of arguments (not including \* or \*\* args)
- the number of local variables
- maximum stack size used by the frame
- first line associated with the code
- constants used in the bytecode
- whether code is optimized
- Should a new local namespace be created for this code? (This is True for functions and False for modules and exec code.)
- name with which this code object was defined

#### See also:

*[info frame](#page-36-1)*, *[info frame](#page-36-1)*, *[info locals](#page-37-2)*,

### <span id="page-35-0"></span>**5.4.5 Info Display**

#### info display

Show the display expression evaluated when the program stops.

#### See also:

*[display](#page-30-1)*, *[undisplay](#page-32-3)*

### <span id="page-36-2"></span>**5.4.6 Info Files**

info files [ *filename* [ all | brkpts | lines | sha1 | size ]]

Show information about the current file. If no filename is given and the program is running then the current file associated with the current stack entry is used. Sub options which can be shown about a file are:

brkpts Line numbers where there are statement boundaries. These lines can be used in breakpoint commands.

sha1 A SHA1 hash of the source text. This may be useful in comparing source code

size The number of lines in the file.

all All of the above information.

<span id="page-36-1"></span>info frame [-v] [ *frame-number* | *frame-object* ]

### **5.4.7 Info Frame**

Show the detailed information for *frame-number* or the current frame if *frame-number* is not specified. You can also give a frame object instead of a frame number

Specific information includes:

- the frame number (if not an object)
- the source-code line number that this frame is stopped in
- the last instruction executed; -1 if the program are before the first instruction
- a function that tracing this frame or *None*
- Whether the frame is in restricted execution
- Exception type and value if there is one

If *-v* is given we show builtin and global names the frame sees.

#### See also:

*[info locals](#page-37-2)*, *[info globals](#page-36-0)*, *[info args](#page-34-2)*

### <span id="page-36-0"></span>**5.4.8 Info Globals**

info globals [*var1 . . .*]

#### info globals \*

With no arguments, show all of the global variables of the current stack frame. If a list of names is provide limit display to just those variables.

If *\** is given, just show the variable names, not the values.

#### See also:

*[info locals](#page-37-2)*, *[info args](#page-34-2)*, *[info frame](#page-36-1)*

### <span id="page-37-4"></span><span id="page-37-3"></span>**5.4.9 Info Line**

#### info line

Show information about the current line

#### See also:

*[info program](#page-38-0)*, *[info frame](#page-37-3)*

### <span id="page-37-2"></span>**5.4.10 Info Locals**

info locals [*var1 . . .*]

#### info locals \*

With no arguments, show all of the local variables of the current stack frame. If a list of names is provide limit display to just those variables.

If *\** is given, just show the variable names, not the values.

#### See also:

*[info globals](#page-36-0)*, *[info args](#page-34-2)*, *[info frame](#page-36-1)*

### <span id="page-37-0"></span>**5.4.11 Info Macro**

info macro info macro \* info macro *macro1* [*macro2* ..]

In the first form a list of the existing macro names are shown in column format.

In the second form, all macro names and their definitions are shown.

In the last form the only definitions of the given macro names is shown.

#### See also:

*[show aliases](#page-51-1)*

### <span id="page-37-1"></span>**5.4.12 Info PC**

info pc

List the current program counter or bytecode offset, and disassemble the instructions around that.

#### See also:

*[info line](#page-37-3)*, *[info program](#page-38-0)*

### <span id="page-38-2"></span><span id="page-38-0"></span>**5.4.13 Info Program**

#### info program

Execution status of the program. Listed are:

- Program name
- Instruction PC
- Reason the program is stopped.

#### See also:

*[info line](#page-37-3)*, *[info args](#page-34-2)*, *[info frame](#page-36-1)*

### **5.4.14 Info Return**

#### info return

Show the value that is to be returned from a function. This command is useful after a running a debugger *[finish](#page-40-0)* command or stepping just after a 'return' statement.

### **5.4.15 Info Signals**

#### info signals [*signal-name*]

#### info signals \*

Show information about how debugger treats signals to the program. Here are the boolean actions we can take:

- Stop: enter the debugger when the signal is sent to the debugged program
- Print: print that the signal was received
- Stack: show a call stack
- Pass: pass the signal onto the program

If *signal-name* is not given, we the above show information for all signals. If '\*' is given we just give a list of signals.

### **5.4.16 Info Source**

#### info source

Information about the current Python file.

### <span id="page-38-1"></span>**5.4.17 Info Threads**

info threads [ *thread-name* | *thread-number* ] [ terse | verbose ]

List all currently-known thread name(s).

If no thread name is given, we list info for all threads. Unless a terse listing, for each thread we give:

- the class, thread name, and status as *Class(Thread-n, status)*
- the top-most call-stack information for that thread.

<span id="page-39-2"></span>Generally the top-most calls into the debugger and dispatcher are omitted unless set dbg trepan is *True*.

If 'verbose' appended to the end of the command, then the entire stack trace is given for each frame. If 'terse' is appended we just list the thread name and thread id.

To get the full stack trace for a specific thread pass in the thread name.

# <span id="page-39-0"></span>**5.5 Running**

Running, restarting, or stopping the program.

When a program is stopped there are several possibilities for further program execution. You can:

- terminate the program inside the debugger
- restart the program
- continue its execution until it would normally terminate or until a breakpoint is hit
- step exection which is runs for a limited amount of code before stopping

### <span id="page-39-1"></span>**5.5.1 Continue**

#### continue [[ *file* :] *lineno* | *function* ]

Leave the debugger read-eval print loop and continue execution. Subsequent entry to the debugger however may occur via breakpoints or explicit calls, or exceptions.

If a line position or function is given, a temporary breakpoint is set at that position before continuing.

#### **Examples:**

```
continue # Continue execution
continue 5 # Continue with a one-time breakpoint at line 5
continue basename # Go to os.path.basename if we have basename imported
continue /usr/lib/python2.7/posixpath.py:110 # Possibly the same as
                                           # the above using file
                                           # and line number
```
See also:

*[step](#page-42-2) [jump](#page-40-1)*, *[next](#page-40-2)*, and *[finish](#page-40-0)* provide other ways to progress execution.

### **5.5.2 Exit**

exit [*exitcode*]

Hard exit of the debugged program.

The program being debugged is exited via *sys.exit()*. If a return code is given, that is the return code passed to *sys.exit()*, the return code that will be passed back to the OS.

#### See also:

*[quit](#page-41-0)* and *[kill](#page-40-3)*

### <span id="page-40-4"></span><span id="page-40-0"></span>**5.5.3 Finish (step out)**

#### finish [*level*]

Continue execution until leaving the current function. When *level* is specified, that many frame levels need to be popped. Note that *yield* and exceptions raised my reduce the number of stack frames. Also, if a thread is switched, we stop ignoring levels.

See the *[break](#page-27-0)* command if you want to stop at a particular point in a program.

#### See also:

*[step](#page-42-2) [skip](#page-41-1)*, *[jump](#page-40-1)*, *[continue](#page-39-1)*, and *[finish](#page-40-0)* provide other ways to progress

### <span id="page-40-1"></span>**5.5.4 Jump**

#### jump *lineno*

Set the next line that will be executed. The line must be within the stopped or bottom-most execution frame.

#### See also:

*[step](#page-42-2) [skip](#page-41-1)*, *[next](#page-40-2)*, *[continue](#page-39-1)*, and *[finish](#page-40-0)* provide other ways to progress

### <span id="page-40-3"></span>**5.5.5 Kill**

kill [ *signal-number* ] [unconditional]

Send this process a POSIX signal ('9' for 'SIGKILL' or 'kill -SIGKILL')

9 is a non-maskable interrupt that terminates the program. If program is threaded it may be expedient to use this command to terminate the program.

However other signals, such as those that allow for the debugged to handle them can be sent.

Giving a negative number is the same as using its positive value.

#### **Examples:**

```
kill # non-interuptable, nonmaskable kill
kill 9 # same as above
kill -9 # same as above
kill! # same as above, but no confirmation
kill unconditional # same as above
kill 15 # nicer, maskable TERM signal
kill! 15 # same as above, but no confirmation
```
#### See also:

*[quit](#page-41-0)* for less a forceful termination command; *exit* for another way to force termination. *[run](#page-41-2)* and *[restart](#page-41-3)* are ways to restart the debugged program.

### <span id="page-40-2"></span>**5.5.6 Next (step over)**

next [ + | - ] [ *count* ]

Step one statement ignoring steps into function calls at this level.

<span id="page-41-4"></span>With an integer argument, perform *next* that many times. However if an exception occurs at this level, or we *return*, *yield* or the thread changes, we stop regardless of count.

A suffix of *+* on the command or an alias to the command forces to move to another line, while a suffix of *-* does the opposite and disables the requiring a move to a new line. If no suffix is given, the debugger setting 'different-line' determines this behavior.

#### See also:

*[skip](#page-42-2)*, *[jump](#page-40-1)*, *[continue](#page-39-1)*, and *[finish](#page-40-0)* provide other ways to progress execution.

### <span id="page-41-0"></span>**5.5.7 Quit**

#### quit [unconditionally]

Gently terminate the debugged program.

The program being debugged is aborted via a *DebuggerQuit* exception.

When the debugger from the outside (e.g. via a *trepan* command), the debugged program is contained inside a try block which handles the *DebuggerQuit* exception. However if you called the debugger was started in the middle of a program, there might not be such an exception handler; the debugged program still terminates but generally with a traceback showing that exception.

If the debugged program is threaded, we raise an exception in each of the threads ending with our own. However this might not quit the program.

#### See also:

*[kill](#page-40-3)* or *kill* for more forceful termination commands. *[run](#page-41-2)* and *[restart](#page-41-3)* are other ways to restart the debugged program.

### <span id="page-41-2"></span>**5.5.8 Run**

#### run

Soft restart debugger and program via a *DebuggerRestart* exception.

#### See also:

*[restart](#page-41-3)* for another way to restart the debugged program. *[quit](#page-41-0)*, or *[kill](#page-40-3)* for termination commands.

### <span id="page-41-3"></span>**5.5.9 Restart**

#### restart

Restart debugger and program via an *exec()* call. All state is lost, and new copy of the debugger is used.

#### See also:

*[run](#page-41-2)* for another way to restart the debugged program. *[quit](#page-41-0)*, or *[kill](#page-40-3)* for termination commands.

### <span id="page-41-1"></span>**5.5.10 Skip**

#### skip [*count*]

Set the next line that will be executed. The line must be within the stopped or bottom-most execution frame.

#### See also:

*[step](#page-42-2) [jump](#page-40-1)*, *[continue](#page-39-1)*, and *[finish](#page-40-0)* provide other ways to progress execution.

### <span id="page-42-3"></span><span id="page-42-2"></span>**5.5.11 Step (step into)**

step [ + | - | < | > | ! ] [*event*. . . ] [*count*]

Execute the current line, stopping at the next event.

With an integer argument, step that many times.

*event* is list of an event name which is one of: *call*, *return*, *line*, *exception c-call*, *c-return* or *c-exception*. If specified, only those stepping events will be considered. If no list of event names is given, then any event triggers a stop when the count is 0.

There is however another way to specify a *single* event, by suffixing one of the symbols *<*, *>*, or *!* after the command or on an alias of that. A suffix of *+* on a command or an alias forces a move to another line, while a suffix of *-* disables this requirement. A suffix of *>* will continue until the next call. (*finish* will run run until the return for that call.)

If no suffix is given, the debugger setting *different-line* determines this behavior.

#### **Examples:**

```
step # step 1 event, *any * eventstep 1 # same as above
step 5/5+0 # same as above
step line # step only line events
step call # step only call events
step> # same as above
step call line # Step line *and* call events
```
#### See also:

*[next](#page-40-2)* command. *[skip](#page-41-1)*, *[jump](#page-40-1)* (there's no *hop* yet), *[continue](#page-39-1)*, and *[finish](#page-40-0)* provide other ways to progress execution.

set [ *set-subcommand* ]

Modifies parts of the debugger environment.

You can give unique prefix of the name of a subcommand to get information about just that subcommand.

Type *set* for a list of set subcommands and what they do. Type help set \* for just the list of set subcommands.

All of the "set" commands have a corresponding *[show](#page-51-0)* command.

# <span id="page-42-0"></span>**5.6 Set**

Modifies parts of the debugger environment. You can see these environment settings with the *[show](#page-51-0)* command.

### <span id="page-42-1"></span>**5.6.1 Set Auto Eval**

#### set autoeval [ on | off ]

Evaluate unrecognized debugger commands.

Often inside the debugger, one would like to be able to run arbitrary Python commands without having to preface Python expressions with print or eval. Setting *autoeval* on will cause unrecognized debugger commands to be *eval*'d as a Python expression.

Note that if this is set, on error the message shown on type a bad debugger command changes from:

<span id="page-43-1"></span>Undefined command: "fdafds". Try "help".

to something more Python-eval-specific such as:

NameError: name 'fdafds' **is not** defined

One other thing that trips people up is when setting autoeval is that there are some short debugger commands that sometimes one wants to use as a variable, such as in an assignment statement. For example:

 $s = 5$ 

which produces when *autoeval* is on:

Command 'step' can take at most 1 argument(s); got 2.

because by default, s is an alias for the debugger step command. It is possible to remove that alias if this causes constant problem.

#### See also:

*[show autoeval](#page-51-2)*

#### <span id="page-43-0"></span>**5.6.2 Set Auto List**

#### set autolist [ on | off ]

Run the *[list](#page-33-1)* command every time you stop in the debugger.

With this, you will get output like:

```
-> 1 from subprocess import Popen, PIPE
(trepan3k) next
(/users/fbicknel/Projects/disk_setup/sqlplus.py:2): <module>
** 2 import os
 1 from subprocess import Popen, PIPE
 2 -> import os
 3 import re
 4
 5 class SqlPlusExecutor(object):
 6 def __init__(self, connection_string='/ as sysdba', sid=None):
 7 self.__connection_string = connection_string
 8 self.session = None
 9 self.stdout = None
10 self.stderr = None
(trepan3k) next
(/users/fbicknel/Projects/disk_setup/sqlplus.py:3): <module>
** 3 import re
 1 from subprocess import Popen, PIPE
 2 import os
 3 -> import re
 4
 5 class SqlPlusExecutor(object):
 6 def __init__(self, connection_string='/ as sysdba', sid=None):
 7 self.__connection_string = connection_string
 8 self.session = None
 9 self.stdout = None
10 self.stderr = None
(trepan3k)
```
<span id="page-44-1"></span>You may also want to put this this in your debugger startup file.

See also:

*[show autolist](#page-51-3)*

### <span id="page-44-0"></span>**5.6.3 Autorun Info PC**

#### set autopc [ on | off ]

Run the *[info pc](#page-37-1)* command every time you stop in the debugger.

With this, you will get output like:

```
(trepan3k) set autopc on
Run `info pc` on debugger entry is on.
(trepan3k) **step**
(/tmp/raise.py:2): bug
-- 2 x = 5PC offset is 0.
  2-- 0 LOAD_CONST 1 5
        2 STORE_FAST 1 x
  3 4 LOAD_FAST 1 x
        6 LOAD_FAST 0 y
        8 BINARY_TRUE_DIVIDE None
       10 POP_TOP None
(trepan3k) step
(/tmp/raise.py:3 @4): bug
-- 3 x / y
PC offset is 4.
  2 0 LOAD_CONST 1 5
        2 STORE_FAST 1 x
  3--> 4 LOAD_FAST 1 x<br>6 LOAD_FAST 0 y
        6 LOAD_FAST 0 y
        8 BINARY_TRUE_DIVIDE None
       10 POP_TOP None
       12 LOAD_CONST 0 None
       14 RETURN_VALUE None
(trepan3k) step
(/tmp/raise.py:3 @8): bug
!! 3 x / y
R=> (<class 'ZeroDivisionError'>, ZeroDivisionError('division by zero'), <traceback
˓→object at 0x7f22d4f521e0>)
PC offset is 8.
  2 0 LOAD_CONST 1 5
        2 STORE_FAST 1 x
  3 4 LOAD_FAST 1 x
        6 LOAD_FAST 0 y
  --> 8 BINARY_TRUE_DIVIDE None
       10 POP_TOP None
       12 LOAD_CONST 0 None
       14 RETURN_VALUE None
```
You may also want to put this this in your debugger startup file.

See also:

<span id="page-45-4"></span>*[show autopc](#page-52-0)*

### <span id="page-45-0"></span>**5.6.4 Set Autopython**

#### set autopython [ on | off ]

Go into a Python shell on debugger entry.

See also:

*[python](#page-57-0)*

### <span id="page-45-1"></span>**5.6.5 Set Basename**

#### set basename [ on | off ]

Set short filenames in debugger output.

Setting this causes the debugger output to give just the basename for filenames. This is useful in debugger testing or possibly showing examples where you don't want to hide specific filesystem and installation information.

#### See also:

*[show basename](#page-52-1)*

### <span id="page-45-2"></span>**5.6.6 Set Cmdtrace**

#### set cmdtrace [ on | off ]

Set echoing lines read from debugger command files

See also:

*[show cmdtrace](#page-52-2)*

### **5.6.7 Set Confirm**

#### set confirm [ on | off ]

Set confirmation of potentially dangerous operations.

Some operations are a bit disruptive like terminating the program. To guard against running this accidentally, by default we ask for confirmation. Commands can also be exempted from confirmation by suffixing them with an exclamation mark (!).

#### See also:

*[show confirm](#page-52-3)*

### <span id="page-45-3"></span>**5.6.8 Set Dbg\_trepan**

#### set dbg\_trepan [ on | off ]

Set the ability to debug the debugger.

Setting this allows visibility and access to some of the debugger's internals. Specifically variable "frame" contains the current frame and variable "debugger" contains the top-level debugger object.

<span id="page-46-2"></span>See also:

*[show dbg\\_trepan](#page-52-4)*

### <span id="page-46-1"></span>**5.6.9 Set Different**

#### set different [ on | off ]

Set consecutive stops must be on different file/line positions.

By default, the debugger traces all events possible including line, exceptions, call and return events. Just this alone may mean that for any given source line several consecutive stops at a given line may occur. Independent of this, Python allows one to put several commands in a single source line of code. When a programmer does this, it might be because the programmer thinks of the line as one unit.

One of the challenges of debugging is getting the granualarity of stepping comfortable. Because of the above, stepping all events can often be too fine-grained and annoying. By setting different on you can set a more coarse-level of stepping which often still is small enough that you won't miss anything important.

Note that the *step* and *next* debugger commands have '+' and '-' suffixes if you wan to override this setting on a per-command basis.

#### See also:

*[set trace](#page-49-2)* to change what events you want to filter. *[show trace](#page-54-2)*.

### <span id="page-46-0"></span>**5.6.10 Set Events**

#### set events [*event* . . . ]

Sets the events that the debugger will stop on. Event names are:

- *c\_call*
- *c\_exception*
- *c\_return*
- *call*
- *exception*
- *line*
- *return*

*all* can be used as an abbreviation for listing all event names.

Changing trace event filters works independently of turning on or off tracing-event printing.

#### **Examples:**

```
set events line # Set trace filter for line events only.
set events call return # Trace calls and returns only
set events all \qquad # Set trace filter to all events.
```
#### See also:

*[set trace](#page-49-2)*, *[show trace](#page-54-2)*, and *[show events](#page-53-1)*

### <span id="page-47-3"></span><span id="page-47-2"></span>**5.6.11 Set Flush**

#### set flush [ on | off ]

Set flushing output after each write

#### See also:

*[show flush](#page-53-2)*

### <span id="page-47-0"></span>**5.6.12 Set Highlight**

#### set highlight [ reset ] {plain | light | dark | off}

Set whether we use terminal highlighting for ANSI 8-color terminals. Permissible values are:

plain no terminal highlighting

off same as plain

light terminal background is light (the default)

dark terminal background is dark

If the first argument is *reset*, we clear any existing color formatting and recolor all source code output.

A related setting is *style* which sets the Pygments style for terminal that support, 256 colors. But even here, it is useful to set the highlight to tell the debugger for bold and emphasized text what values to use.

#### **Examples:**

```
set highlight off # no highlight
set highlight plain # same as above
set highlight # same as above
set highlight dark # terminal has dark background
set highlight light # terminal has light background
set highlight reset light # clear source-code cache and
                         # set for light background
set highlight reset # clear source-code cache
```
#### See also:

*[show highlight](#page-53-3)* and *[set style](#page-48-1)*

### <span id="page-47-1"></span>**5.6.13 Set Listsize**

set listsize *number-of-lines*

Set the number lines printed in a *[list](#page-33-1)* command by default

#### See also:

*[show listsize](#page-53-0)*

### <span id="page-48-4"></span><span id="page-48-2"></span>**5.6.14 Set Maxstring**

#### set maxstring *number*

Set the number of characters allowed in showing string values

#### See also:

*[show maxstring](#page-53-4)*

### <span id="page-48-3"></span>**5.6.15 Set Skip**

Set stopping before *def* or *class* (function or class) statements.

Classes may have many methods and stand-alone programs may have many functions. Often there isn't much value to stopping before defining a new function or class into Python's symbol table. (More to the point, it can be an annoyance.) However if you do want this, for example perhaps you want to debug methods is over-writing one another, then set this off.

#### See also:

*[show skip](#page-54-3)*

### <span id="page-48-1"></span>**5.6.16 Set Style**

#### set style [*pygments-style*]

Set the pygments style in to use in formatting text for a 256-color terminal. Note: if your terminal doesn't support 256 colors, you may be better off using *–highlight=plain* or *–highlight=dark* instead. To turn off styles use *set style none*.

To list the available pygments styles inside the debugger, omit the style name.

#### **Examples:**

```
set style \# give a list of the style names
set style colorful # Pygments 'colorful' style
set style fdasfda # Probably display available styles
set style none # Turn off style, still use highlight though
```
See also:

*[show style](#page-54-4)* and *[set highlight](#page-47-0)*

### <span id="page-48-0"></span>**5.6.17 Set Substitute**

#### set substitute *from-name to-path*

Add a substitution rule replacing *from-name* into *to-path* in source file names. If a substitution rule was previously set for *from-name*, the old rule is replaced by the new one.

Spaces in "filenames" like *<frozen importlib.\_bootstrap>* messes up our normal shell tokenization, so we have added a hack to ignore *<frozen .. >*.

So, for frozen files like *<frozen importlib.\_bootstrap>*, use *importlib.\_bootstrap*

#### <span id="page-49-4"></span>**Examples:**

```
set substitute importlib._bootstrap /usr/lib/python3.4/importlib/_bootstrap.py
set substitute ./gcd.py /tmp/gcd.py
```
### <span id="page-49-2"></span>**5.6.18 Set Trace**

set trace [ on | off ] Set event tracing. See also: *[set events](#page-46-0)*, *[set trace](#page-49-2)*, and *[show trace](#page-54-2)*

### <span id="page-49-1"></span>**5.6.19 Set Width**

set width *number*

Set the number of characters the debugger thinks are in a line.

See also:

*[show width](#page-54-5)*

# <span id="page-49-0"></span>**5.7 Stack**

Examining the call stack.

The call stack is made up of stack frames. The debugger assigns numbers to stack frames counting from zero for the innermost (currently executing) frame.

At any time the debugger identifies one frame as the "selected" frame. Variable lookups are done with respect to the selected frame. When the program being debugged stops, the debugger selects the innermost frame. The commands below can be used to select other frames by number or address.

### <span id="page-49-3"></span>**5.7.1 Backtrace (show call-stack)**

backtrace [*options*] [*count*]

Print backtrace of all stack frames, or innermost *count* frames.

With a negative argument, print outermost -*count* frames.

An arrow indicates the 'current frame'. The current frame determines the context used for many debugger commands such as expression evaluation or source-line listing.

*opts* are:

-d | –deparse - show deparsed call position -s | –source - show source code line -f | –full - locals of each frame -h | –help - give this help

<span id="page-50-2"></span>**Examples:**

```
backtrace # Print a full stack trace
backtrace 2 # Print only the top two entries
backtrace -1 # Print a stack trace except the initial (least recent) call.
backtrace -s # show source lines in listing
backtrace -d # show deparsed source lines in listing
backtrace -f # show with locals
backtrace -df # show with deparsed calls and locals
backtrace -\text{deparse --full} # same as above
```
See also:

*[frame](#page-50-0)*, *[info locals](#page-37-2)*, *[deparse](#page-29-1)* and *[list](#page-33-1)*.

### <span id="page-50-0"></span>**5.7.2 Frame (absolute frame positioning)**

frame [*thread-Name\*|\*thread-number*] [*frame-number*]

Change the current frame to frame *frame-number* if specified, or the current frame, 0, if no frame number specified.

If a thread name or thread number is given, change the current frame to a frame in that thread. Dot (.) can be used to indicate the name of the current frame the debugger is stopped in.

A negative number indicates the position from the other or least-recently-entered end. So *frame -1* moves to the oldest frame, and *frame 0* moves to the newest frame. Any variable or expression that evaluates to a number can be used as a position, however due to parsing limitations, the position expression has to be seen as a single blank-delimited parameter. That is, the expression *(5\*3)-1* is okay while *(5 \* 3) - 1)* isn't.

**Examples:**

```
frame # Set current frame at the current stopping point
frame 0 # Same as above
frame 5-5 # Same as above. Note: no spaces allowed in expression 5-5
frame . # Same as above. "current thread" is explicit.
frame . 0 # Same as above.
frame 1 # Move to frame 1. Same as: frame 0; up
frame -1 # The least-recent frame
frame MainThread 0 # Switch to frame 0 of thread MainThread
frame MainThread # Same as above
frame -2434343 0 # Use a thread number instead of name
```
See also:

*[down](#page-51-4)*, *[up](#page-50-1)*, *[backtrace](#page-49-3)*, and *[info threads](#page-38-1)*.

### <span id="page-50-1"></span>**5.7.3 Up (relative frame motion towards a less-recent frame)**

up [*count*]

Move the current frame up in the stack trace (to an older frame). 0 is the most recent frame. If no count is given, move up 1.

#### See also:

*[down](#page-51-4)* and *[frame](#page-50-0)*.

### <span id="page-51-5"></span><span id="page-51-4"></span>**5.7.4 Down (relative frame motion towards a more-recent frame)**

#### down [*count*]

Move the current frame down in the stack trace (to a newer frame). 0 is the most recent frame. If no count is given, move down 1.

#### See also:

```
up and frame.
```

```
show [ subcommand ]
```
A command for showing things about the debugger. You can give unique prefix of the name of a subcommand to get information about just that subcommand.

Type *show* for a list of show subcommands and what they do. Type help *show \** for just a list of show subcommands. Many of the "show" commands have a corresponding *[set](#page-42-0)* command.

# <span id="page-51-0"></span>**5.8 Show**

### <span id="page-51-1"></span>**5.8.1 Show Aliases (show debugger command aliases)**

#### show aliases [ *alias* . . . | \* ]

Show command aliases. If parameters are given a list of all aliases and the command they run are printed. Alternatively one can list specific alias names for the commands those specific aliases are attached to. If instead of an alias "\*" appears anywhere as an alias then just a list of aliases is printed, not what commands they are attached to.

#### See also:

*[alias](#page-54-1)*

### **5.8.2 Show Args (show arguments when program is started)**

#### show args

Show the argument list to give debugged program when it is started

### <span id="page-51-2"></span>**5.8.3 Show Autoeval**

#### show autoeval

Show Python evaluation of unrecognized debugger commands.

See also:

*[set autoeval](#page-42-1)*

### <span id="page-51-3"></span>**5.8.4 Show Autolist**

#### show autolist

Run a debugger ref:*list <list>* command automatically on debugger entry.

See also:

*[set autolist](#page-43-0)*

### <span id="page-52-5"></span><span id="page-52-0"></span>**5.8.5 Show Autorun Info PC**

#### show infopc

Run a debugger [info pc](#page-0-0) command automatically on debugger entry.

#### See also:

*[set autopc](#page-44-0)*

### **5.8.6 Show Autopython**

#### show autopython

Show whether we go into a Python shell when automatically when the debugger is entered.

See also:

*[set autopython](#page-45-0)*

### <span id="page-52-1"></span>**5.8.7 Show Basename**

#### show basename

Show Python evaluation of unrecognized debugger commands.

See also:

*[set basename](#page-45-1)*

### <span id="page-52-2"></span>**5.8.8 Show Cmdtrace**

#### show cmdtrace

Show debugger commands before running them

See also:

*[set cmdtrace](#page-45-2)*

### <span id="page-52-3"></span>**5.8.9 Show Confirm**

#### show confirm

Show confirmation of potentially dangerous operations

See also:

*[show confirm](#page-52-3)*

### <span id="page-52-4"></span>**5.8.10 Show Dbg\_trepan**

Show debugging the debugger

See also:

*[set dbg\\_trepan](#page-45-3)*

### <span id="page-53-5"></span>**5.8.11 Show Different**

Show consecutive stops on different file/line positions

See also:

*[set different](#page-46-1)*

### <span id="page-53-1"></span>**5.8.12 Show Events**

#### show events

Show the kinds of events the debugger will stop on.

See also:

*[set events](#page-46-0)*

### <span id="page-53-2"></span>**5.8.13 Show Flush**

#### show flush

Show if we are flushing output after each write

#### See also:

*[set flush](#page-47-2)*

### <span id="page-53-3"></span>**5.8.14 Show Highlight**

#### show highlight

Show whether we use terminal highlighting.

See also:

*[set highlight](#page-47-0)*

### <span id="page-53-0"></span>**5.8.15 Show Listsize**

#### show listsize

Show the number lines printed in a *[list](#page-33-1)* command by default

#### See also:

*[set listsize](#page-47-1)*

### <span id="page-53-4"></span>**5.8.16 Show Maxstring**

#### show maxstring

Show maximum string length to use in string-oriented output

#### See also:

*[set maxstring](#page-48-2)*

### <span id="page-54-6"></span><span id="page-54-3"></span>**5.8.17 Show Skip**

#### show skip

Show whether debugger steps over lines which define functions and classes

#### See also:

*[set skip](#page-48-3)*

### <span id="page-54-4"></span>**5.8.18 Show Style**

show style *pygments-style*

Show the pygments style used in formatting 256-color terminal text.

See also:

*[set style](#page-48-1)* and *[show highlight](#page-53-3)*

### <span id="page-54-2"></span>**5.8.19 Show Trace**

show trace Show event tracing.

See also:

*[set trace](#page-49-2)*, *[show events](#page-53-1)*

### <span id="page-54-5"></span>**5.8.20 Show Width**

#### show width

Show the number of characters the debugger thinks are in a line.

See also:

*[set width](#page-49-1)*

# <span id="page-54-0"></span>**5.9 Support**

### <span id="page-54-1"></span>**5.9.1 Alias (add debugger command alias)**

alias *alias-name debugger-command*

Add alias *alias-name* for a debugger command *debugger-comand*.

Add an alias when you want to use a command abbreviation for a command that would otherwise be ambigous. For example, by default we make s be an alias of step to force it to be used. Without the alias, s might be step, show, or set among others

<span id="page-55-1"></span>**Example:**

```
alias cat list # "cat myprog.py" is the same as "list myprog.py"
alias s step # "s" is now an alias for "step".
                # The above example is done by default.
```
See also:

*[unalias](#page-57-1)* and *[show alias](#page-51-1)*.

### <span id="page-55-0"></span>**5.9.2 BPython (go into a bpython shell)**

bpython [*-d* ]

Note: this command is available only if bpython is installed

Run Python as a command subshell. The *sys.ps1* prompt will be set to  $t$  repan2 >>>.

If *-d* is passed, you can access debugger state via local variable *debugger*.

To issue a debugger command use function *dbgr()*. For example:

dbgr('info program')

#### See also:

*[python](#page-57-0)*, and *[ipython](#page-56-1)*.

### **5.9.3 Debug (recursively debug an expression)**

#### debug *python-expression*

Enter a nested debugger that steps through the *python-expression* argument which is an arbitrary expression to be executed the current environment.

### **5.9.4 Help (Won't you please help me if you can)**

help [*command* [*subcommand*]|\*expression\*]

Without argument, print the list of available debugger commands.

When an argument is given, it is first checked to see if it is command name.

If the argument is an expression or object name, you get the same help that you would get inside a Python shell running the built-in *help()* command.

If the environment variable *\$PAGER* is defined, the file is piped through that command. You'll notice this only for long help output.

Some commands like *info*, *set*, and *show* can accept an additional subcommand to give help just about that particular subcommand. For example *help info line* give help about the info line command.

#### See also:

*[examine](#page-31-1)* and *[whatis](#page-33-2)*.

### <span id="page-56-2"></span><span id="page-56-1"></span>**5.9.5 IPython (go into an IPython shell)**

ipython [*-d* ]

Note: this command is available only if ipython is installed

Run Python as a command subshell. The *sys.ps1* prompt will be set to  $t$  repan3k  $\gg$ .

If *-d* is passed, you can access debugger state via local variable *debugger*.

To issue a debugger command use function *dbgr()*. For example:

dbgr('info program')

#### See also:

*[python](#page-57-0)*, and *[bpython](#page-55-0)*.

### <span id="page-56-0"></span>**5.9.6 Macro (add a debugger macro)**

#### macro *macro-name lambda-object*

Define *macro-name* as a debugger macro. Debugger macros get a list of arguments which you supply without parenthesis or commas. See below for an example.

The macro (really a Python lambda) should return either a String or an List of Strings. The string in both cases is a debugger command. Each string gets tokenized by a simple split(). Note that macro processing is done right after splitting on  $\gamma$ . As a result, if the macro returns a string containing  $\gamma$ ; this will not be interpreted as separating debugger commands.

If a list of strings is returned, then the first string is shifted from the list and executed. The remaining strings are pushed onto the command queue. In contrast to the first string, subsequent strings can contain other macros. ;; in those strings will be split into separate commands.

Here is an trivial example. The below creates a macro called  $l$  = which is the same thing as  $list$   $\ldots$ 

macro l= **lambda**: 'list .'

A simple text to text substitution of one command was all that was needed here. But usually you will want to run several commands. So those have to be wrapped up into a list.

The below creates a macro called  $fin+$  which issues two commands finish followed by step:

macro fin+ **lambda**: ['finish','step']

If you wanted to parameterize the argument of the finish command you could do that this way:

macro fin+ **lambda** levels: ['finish %s' % levels ,'step']

Invoking with:

fin+ 3

would expand to: ['finish 3', 'step']

If you were to add another parameter for  $step$ , the note that the invocation might be:

#### <span id="page-57-2"></span>fin+ 3 2

rather than  $fin+(3,2)$  or  $fin+3$ , 2.

#### See also:

*[alias](#page-54-1)*, and *[info macro](#page-37-0)*.

### <span id="page-57-0"></span>**5.9.7 Python (go into a Python shell)**

#### python [*-d* ]

Run Python as a command subshell. The *sys.ps1* prompt will be set to trepan3k >>>.

If *-d* is passed, you can access debugger state via local variable *debugger*.

To issue a debugger command use function *dbgr()*. For example:

```
dbgr('info program')
```
#### See also:

*[ipython](#page-56-1)*, and *[bpython](#page-55-0)*.

### **5.9.8 Source (Read and run debugger commands from a file)**

source [-v][-Y\*\*|-N\*\*][-c] *file*

Read debugger commands from a file named *file*. Optional *-v* switch (before the filename) causes each command in *file* to be echoed as it is executed. Option *-Y* sets the default value in any confirmation command to be "yes" and *-N* sets the default value to "no".

Note that the command startup file *.trepanc* is read automatically via a *source* command the debugger is started.

An error in any command terminates execution of the command file unless option *-c* is given.

### <span id="page-57-1"></span>**5.9.9 Unalias (remove debugger command alias)**

unalias *alias-name* Remove alias *alias-name*. See also: *[alias](#page-54-1)*.

# CHAPTER 6

# Manual Pages

# <span id="page-58-1"></span><span id="page-58-0"></span>**6.1 trepan3k (Python3 debugger)**

### **6.1.1 Synopsis**

trepan3k [ *debugger-options* ] [ – ] [ *python-script* [ *script-options* . . . ]]

### **6.1.2 Description**

Run the Python3 trepan debugger from the outset.

### **6.1.3 Options**

- -h, –help Show the help message and exit
- -x, –trace Show lines before executing them.
- -F, –fntrace Show functions before executing them.
- –basename Filenames strip off basename, (e.g. for regression tests)
- –client Connect to an existing debugger process started with the *–server* option
- -x *FILE*, –command= *FILE* Execute commands from *FILE*
- –cd= *DIR* Change current directory to *DIR*
- -confirm Confirm potentially dangerous operations
- –dbg\_trepan Debug the debugger
- –different Consecutive stops should have different positions
- -e *EXECUTE-CMDS*, –exec= *EXECUTE-CMDS* list of debugger commands to execute. Separate the commands with *;;*

–highlight={light|dark|plain} Use syntax and terminal highlight output. "plain" is no highlight

–private Don't register this as a global debugger

–post-mortem Enter debugger on an uncaught (fatal) exception

-n, –nx Don't execute commands found in any initialization files

-o *FILE*, –output= *FILE* Write debugger's output (stdout) to *FILE*

-p *PORT*,–port= *PORT* Use TCP port number *NUMBER* for out-of-process connections.

–server Out-of-process server connection mode

–sigcheck Set to watch for signal handler changes

-t *TARGET*, –target= *TARGET* Specify a target to connect to. Arguments should be of form, *protocol*:*address*

–from\_ipython Called from inside ipython

– Use this to separate debugger options from any options your Python script has

### **6.1.4 See also**

[trepan2](http://python2-trepan.readthedocs.org) (1), *[trepan3kc \(Python3 client to connect to remote trepan session\)](#page-59-0)* Full Documentation is available at <http://python3-trepan.readthedocs.org>

### <span id="page-59-0"></span>**6.2 trepan3kc (Python3 client to connect to remote trepan session)**

### **6.2.1 Synopsis**

trepan3kc [ *debugger-options* ] [ – ] [ *python-script* [ *script-options* . . . ]]

### **6.2.2 Description**

Run the Python3 trepan debugger client to connect to an existing out-of-process Python *trepan* session

#### **6.2.3 Options**

-h, –help Show the help message and exit

-x, –trace Show lines before executing them.

-H *IP-OR-HOST*, –host= *IP-OR-HOST* connect to *IP* or *HOST*

-P *NUMBER, –port= \*NUMBER* Use TCP port number NUMBER for out-of-process connections.

–pid=\*NUMBER\* Use PID to get FIFO names for out-of-process connections.

### **6.2.4 See also**

*[trepan3k \(Python3 debugger\)](#page-58-1)* (1)

Full Documentation is available at <http://python3-trepan.readthedocs.org>

# CHAPTER 7

Indices and tables

- <span id="page-60-0"></span>• genindex
- search

# Index

# <span id="page-62-0"></span>A

alias , [51](#page-54-6)

# B

backtrace , [46](#page-49-4) bpython , [52](#page-55-1) break , [23](#page-26-2)

# C

clear , [24](#page-27-3) condition , [24](#page-27-3) continue , [36](#page-39-2)

# D

debug , [52](#page-55-1) delete , [25](#page-28-4) deparse , [26](#page-29-2) disable , [25](#page-28-4) disassemble , [26](#page-29-2) display , [27](#page-30-2) down , [47](#page-50-2)

# E

edit , [30](#page-33-3) enable: , [25](#page-28-4) eval , [27](#page-30-2) examine , [28](#page-31-2) exit , [36](#page-39-2)

# F

finish , [36](#page-39-2) frame , [47](#page-50-2)

# H

help , [52](#page-55-1)

# I

info args , [31](#page-34-3)

break , [31](#page-34-3) builtins , [32](#page-35-1) code , [32](#page-35-1) display , [32](#page-35-1) files , [32](#page-35-1) frame , [33](#page-36-2) globals , [33](#page-36-2) line , [33](#page-36-2) locals , [34](#page-37-4) macro , [34](#page-37-4) pc , [34](#page-37-4) program , [34](#page-37-4) return , [35](#page-38-2) signals , [35](#page-38-2) source , [35](#page-38-2) threads , [35](#page-38-2) ipython , [52](#page-55-1) jump , [37](#page-40-4) kill , [37](#page-40-4) list , [30](#page-33-3) M macro , [53](#page-56-2) next , [37](#page-40-4) pdef , [28](#page-31-2) pp , [29](#page-32-4) pr , [29](#page-32-4)

J

K

L

N

P

pydocx , [29](#page-32-4) python , [54](#page-57-2)

# Q

quit , [38](#page-41-4)

# R

restart , [38](#page-41-4) run , [38](#page-41-4)

# S

set autoeval , [39](#page-42-3) autolist , [40](#page-43-1) autopc , [41](#page-44-1) autopython , [42](#page-45-4) basename , [42](#page-45-4) cmdtrace , [42](#page-45-4) confirm , [42](#page-45-4) dbg\_trepan , [42](#page-45-4) different , [43](#page-46-2) events , [43](#page-46-2) flush , [43](#page-46-2) highlight , [44](#page-47-3) listsize , [44](#page-47-3) maxstring , [44](#page-47-3) skip , [45](#page-48-4) style , [45](#page-48-4) substitute , [45](#page-48-4) trace , [46](#page-49-4) width , [46](#page-49-4) show aliases , [48](#page-51-5) args , [48](#page-51-5) autoeval , [48](#page-51-5) autolist , [48](#page-51-5) autopc , [48](#page-51-5) autopython , [49](#page-52-5) basename , [49](#page-52-5) cmdtrace , [49](#page-52-5) confirm , [49](#page-52-5) dbg\_trepan , [49](#page-52-5) different , [49](#page-52-5) events , [50](#page-53-5) flush , [50](#page-53-5) highlight , [50](#page-53-5) listsize , [50](#page-53-5) maxstring , [50](#page-53-5) skip , [50](#page-53-5) style , [51](#page-54-6) trace , [51](#page-54-6) width , [51](#page-54-6) skip , [38](#page-41-4) source , [54](#page-57-2) step , [38](#page-41-4) syntax arange , [17](#page-20-3)

location , [19](#page-22-1) range , [20](#page-23-1)

# T

tbreak , [25](#page-28-4)

# $\mathsf{U}$

unalias , [54](#page-57-2) undisplay , [29](#page-32-4) up , [47](#page-50-2)

# W

whatis , [29](#page-32-4)